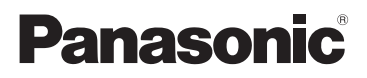

## Bedienungsanleitung

SD/HDD Video Camera

### Modell-Nr. **SDR-H85**

SD Video Camera

Modell-Nr. **SDR-S50 SDR-S45 SDR-T50**

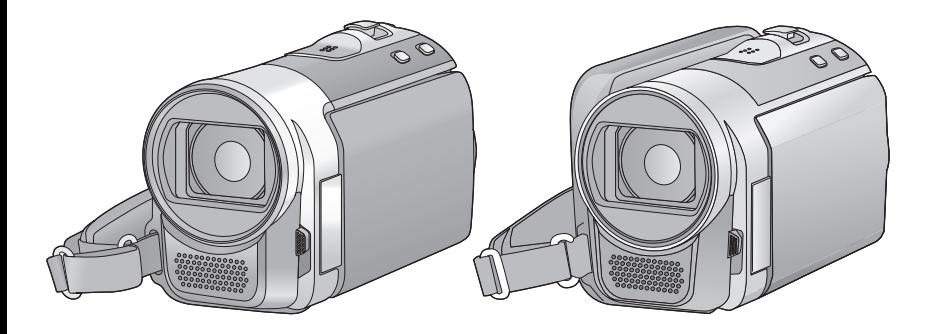

Bitte lesen Sie diese Bedienungsanleitung vor der Inbetriebnahme des Gerätes vollständig durch.

**Bitte beachten Sie auch die vollständige Bedienungsanleitung (PDF-Format) auf der mitgelieferten CD-ROM.** Diese Bedienungsanleitung erklärt Funktionen für fortgeschrittene Benutzer und enthält Hinweise zur Fehlersuche.

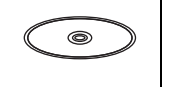

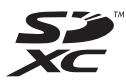

Web Site: http://www.panasonic-europe.com

## **Sicherheitshinweise**

### **WARNUNG:**

**BEACHTEN SIE FOLGENDE HINWEISE, UM BRANDRISIKO, STROMSCHLÄGE ODER SCHÄDEN AM PRODUKT AUSZUSCHLIESSEN:**

- ≥ **SETZEN SIE DAS GERÄT NICHT REGEN, FEUCHTIGKEIT, TROPF- ODER SPRITZWASSER AUS. STELLEN SIE KEINE FLÜSSIGKEITSGEFÜLLTEN GEFÄSSE WIE VASEN AUF DAS GERÄT.**
- ≥ **VERWENDEN SIE AUSSCHLIESSLICH EMPFOHLENE ZUBEHÖRTEILE.**
- ≥ **NEHMEN SIE WEDER DIE ABDECKUNG NOCH DIE GERÄTERÜCKSEITE AB. IM INNERN BEFINDEN SICH KEINE TEILE, DIE VOM BENUTZER GEWARTET WERDEN KÖNNEN. LASSEN SIE WARTUNGSARBEITEN VON QUALIFIZIERTEN KUNDENDIENSTMITARBEITERN DURCHFÜHREN.**

### **ACHTUNG!**

- ≥ **INSTALLIEREN ODER BETREIBEN SIE DIESES GERÄT NICHT IN EINEM BÜCHERREGAL, EINEM SCHRANK ODER EINER ANDEREN SCHLECHT BELÜFTETEN UMGEBUNG. ACHTEN SIE AUF AUSREICHENDE BELÜFTUNG. UM STROMSCHLÄGE UND BRANDGEFAHR AUFGRUND VON ÜBERHITZUNG AUSZUSCHLIESSEN, STELLEN SIE SICHER, DASS DIE BELÜFTUNGSÖFFNUNGEN DES GERÄTS NICHT DURCH VORHÄNGE ODER ANDERE DINGE BLOCKIERT WERDEN.**
- ≥ **BLOCKIEREN SIE DIE BELÜFTUNGSÖFFNUNGEN DES GERÄTS NICHT MIT ZEITUNGEN, TISCHDECKEN, VORHÄNGEN UND ÄHNLICHEM.**
- ≥ **STELLEN SIE KEINE GEGENSTÄNDE, DIE OFFENE FLAMMEN PRODUZIEREN, WIE BRENNENDE KERZEN, AUF DAS GERÄT.**
- ≥ **ENTSORGEN SIE ALTBATTERIEN AUF UMWELTFREUNDLICHE ART UND WEISE.**

Die verwendete Steckdose muss sich in der Nähe des Geräts befinden und leicht zugänglich sein.

Der Netzstecker des Netzkabels muss leicht zu erreichen sein.

Wenn Sie das Gerät komplett vom Stromnetz trennen möchten, stecken Sie den Netzstecker aus der Netzsteckdose aus.

### **Warnung**

Es besteht Brand-, Explosions- und Verbrennungsgefahr. Nehmen Sie sie nicht auseinander, erhitzen Sie sie nicht auf über 60 °C und verbrennen Sie sie nicht.

### ∫ **EMV – Elektromagnetische Verträglichkeit**

Das CE-Zeichen befindet sich auf dem Typenschild.

### **Verwenden Sie nur empfohlenes Zubehör.**

- ≥ Verwenden Sie keine anderen AV- und USB-Kabel außer den im Lieferumfang enthaltenen.\*
- Ein USB-Kabel wird nicht mit SDR-S45 mitgeliefert. Verwenden Sie nur ein Original Panasonic USB-Kabel  $(47)$ .
- ≥ Bewahren Sie die Speicherkarte außerhalb der Reichweite von Kindern auf, damit diese die Karte nicht verschlucken können.

**Die Produktkennzeichnungen befinden sich unten an den Geräten.**

### ∫ **Benutzerinformation zur Sammlung und Entsorgung von veralteten Geräten und benutzten Batterien**

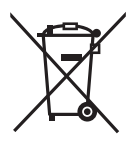

Diese Symbole auf den Produkten, Verpackungen und/ oder Begleitdokumenten bedeuten, dass benutzte elektrische und elektronische Produkte und Batterien nicht in den allgemeinen Hausmüll gegeben werden sollen.

Bitte bringen Sie diese alten Produkte und Batterien zur Behandlung, Aufarbeitung bzw. zum Recycling gemäß Ihrer Landesgesetzgebung und den Richtlinien 2002/96/EG und 2006/66/EG zu Ihren zuständigen Sammelpunkten.

Indem Sie diese Produkte und Batterien ordnungsgemäß entsorgen, helfen Sie dabei, wertvolle Ressourcen zu schützen und eventuelle negative Auswirkungen auf die menschliche Gesundheit und die Umwelt zu vermeiden, die anderenfalls durch eine unsachgemäße Abfallbehandlung auftreten können. Wenn Sie ausführlichere Informationen zur Sammlung und zum Recycling alter Produkte und Batterien wünschen, wenden Sie sich bitte an Ihre örtlichen Verwaltungsbehörden, Ihren Abfallentsorgungsdienstleister oder an die Verkaufseinrichtung, in der Sie die Gegenstände gekauft haben.

Gemäß Landesvorschriften können wegen nicht ordnungsgemäßer Entsorgung dieses Abfalls Strafgelder verhängt werden.

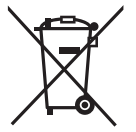

**Für geschäftliche Nutzer in der Europäischen Union**  Wenn Sie elektrische oder elektronische Geräte entsorgen möchten, wenden Sie sich wegen genauerer Informationen bitte an

Ihren Händler oder Lieferanten.

### **[Informationen zur Entsorgung in Ländern außerhalb der Europäischen Union]**

Diese Symbole gelten nur innerhalb der Europäischen Union. Wenn Sie solche Gegenstände entsorgen möchten, erfragen Sie bitte bei den örtlichen Behörden oder Ihrem Händler, welches die ordnungsgemäße Entsorgungsmethode ist.

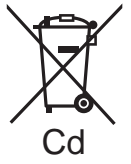

#### **Hinweis zum Batteriesymbol (unten zwei Symbol-Beispiele):** Dieses Symbol kann in

Kombination mit einem chemischen Symbol verwendet werden. In diesem Fall erfüllt es die Anforderungen derjenigen

Richtlinie, die für die betreffende Chemikalie erlassen wurde.

∫ **Sicherheits- und Anwendungshinweise Der SD Video Camera, SD/HDD Video Camera muss so weit wie möglich von anderen Geräten ferngehalten werden, die elektromagnetische Felder erzeugen (wie Mikrowellengeräte, Fernsehgeräte, Videospielkonsolen usw.).**

- Wenn Sie den SD Video Camera, SD/HDD Video Camera auf einem Fernsehgerät oder in dessen Nähe verwenden, stören die elektromagnetischen Felder den SD Video Camera, SD/HDD Video Camera und können Bild und Ton unterbrechen.
- ≥ Verwenden Sie den SD Video Camera, SD/HDD Video Camera nicht in der Nähe von Mobiltelefonen. Es könnten sonst Bild- und Tonstörungen auftreten.
- ≥ Durch die starken Magnetfelder, die durch Lautsprecher oder starke Motoren erzeugt werden, kann es zu einer Beschädigung der Aufnahmen oder zu Bildstörungen kommen.
- ≥ Die elektromagnetische Strahlung von Mikroprozessoren kann den SD Video Camera, SD/ HDD Video Camera beeinträchtigen und zu Bild- und Tonstörungen führen.
- ≥ Wenn der SD Video Camera, SD/HDD Video Camera durch elektromagnetische Felder anderer Geräte gestört wird und Fehlfunktionen auftreten, schalten Sie den SD Video Camera, SD/HDD Video Camera aus und nehmen Sie den Akku heraus oder stecken Sie das Netzteil aus. Setzen Sie den Akku dann wieder ein oder stecken Sie das Netzteil wieder ein und schalten Sie den SD Video Camera, SD/HDD Video Camera wieder ein.

### **Verwenden Sie den SD Video Camera, SD/HDD Video Camera nicht in der Nähe von Funksendern oder Hochspannungsleitungen.**

● Wenn Sie Bilder in der Nähe von Funksendern oder Hochspannungsleitungen aufnehmen, werden die aufgenommenen Bilder oder der aufgenommene Ton u. U. beeinträchtigt.

#### **Anschluss an einen Computer**

- Verwenden Sie keine anderen USB-Verbindungskabel als die mitgelieferten.
- Ein USB-Kabel wird nicht mit SDR-S45 mitgeliefert.

### ∫ **Haftung für aufgenommene Inhalte**

Panasonic übernimmt keinerlei Haftung für Schäden, die unmittelbar oder mittelbar auf Probleme jedwelcher Art zurückzuführen sind, die zum Verlust des aufgenommenen oder bearbeiteten Materials führen. Weiterhin wird für keinerlei Inhalt garantiert, wenn Aufnahme oder Bearbeitung nicht ordnungsgemäß funktionieren. Die oben genannten Einschränkungen gelten ebenso für den Fall, dass irgendeine Reparatur am Gerät vorgenommen wird (dies gilt auch für andere, nicht integrierte Speichermedien/alle Komponenten im Zusammenhang mit der Festplatte).

Diese Bedienungsanleitung wurde für die Verwendung der Modelle **SDR-H85**,

### SDR-S50 | SDR-S45 | und

SDR-T50 J erstellt. Bilder können geringfügig vom Original abweichen.

- ≥ Die in dieser Bedienungsanleitung verwendeten Abbildungen zeigen das Modell SDR-S50 J, jedoch beziehen sich Teile der Erläuterung auf andere Modelle.
- Abhängig vom Modell stehen einige Funktionen nicht zur Verfügung.
- ≥ Die Ausstattungsmerkmale können variieren. Achten Sie beim Lesen bitte auch darauf.

### ∫ **In dieser Bedienungsanleitung werden die beiden Kartentypen**

- SD Memory Card, SDHC Memory Card und SDXC Memory Card werden als "SD-Karte" bezeichnet.
- In dieser Bedienungsanleitung sind Funktionen, die für die Videoaufzeichnung/ Videowiedergabe verwendet werden können, durch **VIDEO** gekennzeichnet.
- ≥ Funktionen, die für die Fotoaufzeichnung/ Fotowiedergabe verwendet werden können, sind in dieser Bedienungsanleitung durch PHOTO gekennzeichnet.
- Referenzseiten sind durch einen Pfeil gekennzeichnet, zum Beispiel: → 00

### ∫ **Handhabung des integrierten Speichers [SDR-T50]**

SDR-T50

Dieses Gerät verfügt über einen integrierten Speicher mit einer Größe von 4 GB. Beachten Sie bei der Benutzung dieses Bestandteiles die folgenden Punkte.

#### **Legen Sie regelmäßig Sicherungskopien der Daten an.**

Der integrierte Speicher ist zur temporären Speicherung vorgesehen. Um Datenverlusten durch statische Elektrizität, elektromagnetische Wellen, mechanische Beschädigung und Ausfälle vorzubeugen, sichern Sie die Daten regelmäßig auf einem PC oder einer DVD.

- Zugriffsanzeige [ACCESS] (→ 8) leuchtet, solange ein Zugriff auf die SD-Karte oder den integrierten Speicher erfolgt (Initialisierung, Aufnahme, WIedergabe, Löschen usw.). Führen Sie die unten genannten Betriebsschritte nicht aus, solange die Anzeige leuchtet. Der integrierte Speicher könnte dadurch beschädigt werden oder es könnten andere Fehlfunktionen des Geräts auftreten.
	- $-$  Das Gerät ausschalten (den Akku herausnehmen)
	- $-$  das USB-Kabel einstecken und herausziehen
	- jdas Gerät Vibrationen oder Stößen aussetzen

● Halten Sie sich an die Hinweise, wenn Sie das Gerät entsorgen oder an Dritte weitergeben.

### ∫ **Handhabung der Festplatte [SDR-H85]** SDR-H85

Dieses Gerät verfügt über eine integrierte HDD-Festplatte mit einer Größe von 80 GB. Mit der Festplatte kann eine große Menge an Daten gespeichert werden, dabei sind ein paar Dinge zu beachten. Beachten Sie bei der Benutzung dieses Bestandteiles die folgenden Punkte.

#### **Setzen Sie die Festplatte keinen Vibrationen oder Stößen aus.**

Die HDD kann durch die Art der Umgebung und Handhabung partielle Schäden erleiden, unter Umständen lassen sich auch keine Daten mehr lesen, aufzeichnen und wiedergeben. Setzen Sie das Gerät weder Vibrationen noch Stößen aus und schalten Sie das Gerät während der Aufnahme und Wiedergabe niemals aus.

**Wenn das Gerät in besonders lauter Umgebung wie in Clubs, in Veranstaltungshallen usw. verwendet wird, kann die Aufnahme aufgrund der starken Schallschwingungen stoppen. An solchen Orten empfiehlt sich die Aufnahme auf SD-Karte.**

#### **Legen Sie regelmäßig Sicherungskopie der Daten an.**

Die HDD ist zur temporären Speicherung vorgesehen. Um Datenverluste durch statische Elektrizität, elektromagnetische Wellen, mechanische Beschädigung und andere Ausfälle zu vermeiden, sichern Sie die Daten regelmäßig auf einem PC oder einer DVD.

#### **Wenn der Festplatte irgendetwas Unvorhergesehenes wiederfährt, legen Sie sofort eine Sicherungskopie der Daten an.**

Ein Fehler der HDD kann zu dauerhaftem Bildrauschen oder fehlerhaftem Ton bei der Aufzeichnung oder Wiedergabe führen. Ein fortgesetzter Gebrauch führt zu weiterer Verschlechterung und kann die HDD unter Umständen völlig unbrauchbar machen. Wenn Sie die entsprechenden Anzeichen bemerken, kopieren Sie die Daten von der HDD sofort auf einen PC, auf DVD oder ein anderes geeignetes Speichermedium und wenden Sie sich umgehend an Ihren Händler.

Wenn die HDD defekt ist, können die Daten nicht wiederhergestellt werden.

#### **Bei zu warmer oder zu kalter Umgebung kann der Betrieb aussetzen.**

Das Gerät wird deaktiviert, um die HDD vor Schäden zu schützen.

**Benutzen Sie das Gerät nicht bei niedrigem Luftdruck.**

Die HDD funktioniert unter Umständen nicht mehr, wenn sie in Höhen von 3000 m oder mehr über NN verwendet wird.

#### **Transport**

Schalten Sie das Gerät vor jedem Transport aus und achten Sie darauf, das Gerät nicht zu schütteln, zu stoßen oder fallen zu lassen.

### **Fallschutz**

[ $\bigodot$ ] wird auf dem Display angezeigt, wenn ein Fall erkannt wird (der Sensor nimmt den Zustand der Schwerelosigkeit beim Herunterfallen wahr). Wenn dieser Zustand des Fallens wiederholt ermittelt wird, kann das Gerät die Aufnahme bzw. Wiedergabe stoppen, um die HDD zu schützen.

- HDD-Zugriffsanzeige [ACCESS HDD] (→ 10) leuchtet, solange ein Zugriff auf die Festplatte erfolgt (Initialisierung, Aufnahme, WIedergabe, Löschen usw.) Führen Sie die unten genannten Betriebsschritte nicht aus, solange die Anzeige leuchtet. Die Festplatte könnte dadurch beschädigt werden oder es könnten andere Fehlfunktionen des Geräts auftreten.
	- $-$  Das Gerät ausschalten (den Akku herausnehmen)
	- $-$  das USB-Kabel einstecken und herausziehen
	- jdas Gerät Vibrationen oder Stößen aussetzen
- Halten Sie sich an die Hinweise, wenn Sie das Gerät entsorgen oder an Dritte weitergeben.

### ∫ **Beachten Sie bitte die Urheberrechtsbestimmungen**

**Die Aufnahme von bespielten Bändern oder anderen Veröffentlichungen oder Sendung, welche nicht zum privaten Gebrauch bestimmt sind, könnte das Urheberrecht verletzen. Auch für den privaten Gebrauch, könnte die Aufnahme von bestimmtem Material Einschränkungen unterliegen.**

### ∫ **Sie können folgende Karten mit diesem Gerät verwenden**

### **SD-Speicherkarte, SDHC-Speicherkarte und SDXC-Speicherkarte**

- ≥ Speicherkarten mit einer Speicherkapazität von 4 GB oder mehr, die kein SDHC-Logo besitzen oder Speicherkarten mit 48 GB oder mehr, die kein SDXC-Logo besitzen beziehen sich nicht auf die Spezifikationen der SD Memory Card.
- ≥ Nähere Informationen über SD-Karten finden Sie auf Seite 15.

### ∫ **Lizenzen**

● SDXC Logo ist ein Markenzeichen von SD-3C, LLC.

≥ U.S. Patent-Nr. 6.836.549, 6.381.747, 7.050.698, 6.516.132 und 5.583.936.

Die in diesem Produkt eingesetzte Copyright-Schutztechnologie ist durch US-Patente und andere Rechte zum Schutz geistigen Eigentums geschützt. Die Verwendung dieser Copyright-Schutztechnologie unterliegt der Genehmigung durch Macrovision und ist nur für den häuslichen Gebrauch und andere eingeschränkte Betrachtungsanwendungen vorgesehen, es sei denn, es liegt eine ausdrückliche Genehmigung durch Macrovision vor. Reverse Engineering oder Disassemblieren ist verboten.

- Microsoft<sup>®</sup>, Windows<sup>®</sup>, und Windows Vista<sup>®</sup> sind eingetragene Warenzeichen oder Warenzeichen von Microsoft Corporation in den USA und/oder anderen Ländern.
- Der Abdruck von Screenshots von Microsoft-Produkten erfolgt mit Genehmigung der Microsoft Corporation.
- IBM und PC/AT sind eingetragene Warenzeichen der International Business Machines Corporation der USA.
- Intel<sup>®</sup>, Core<sup>™</sup>, Pentium<sup>®</sup> und Celeron<sup>®</sup> sind eingetragene Warenzeichen oder Warenzeichen von Intel Corporation in den USA und anderen Ländern.
- iMovie und Mac sind Warenzeichen der Apple Inc. und in den USA und weiteren Ländern eingetragen.
- PowerPC ist ein Warenzeichen der International Business Machines Corporation.
- YouTube und Picasa sind Markenzeichen von Google, Inc.
- Andere Namen von Systemen oder Produkten welche in dieser Bedienungsanleitung genannt werden, sind normalerweise Warenzeichen oder eingetragene Warenzeichen der Hersteller dieser Produkte oder Systeme.

Dieses Produkt wird unter der "AVC Patent Portfolio License" für die persönliche und nicht kommerzielle Nutzung durch einen Endverbraucher lizenziert. Im Rahmen dieser Lizenz darf der Endverbraucher (i) Videomaterial nach dem AVC-Standard ("AVC Video") codieren und/oder (ii) AVC-Videomaterial decodieren, das von einem Endverbraucher im Rahmen persönlicher und nicht kommerzieller Aktivitäten codiert wurde, und/oder AVC-Videomaterial decodieren, das von einem Videoanbieter bezogen wurde, der für die Bereitstellung von AVC-Videomaterial lizenziert wurde. Für alle anderen Verwendungen wird weder eine Lizenz erteilt, noch darf diese impliziert werden. Weitere Informationen erhalten Sie bei MPEG LA, LLC. Siehe http://www.mpegla.com.

## **Inhaltsverzeichnis**

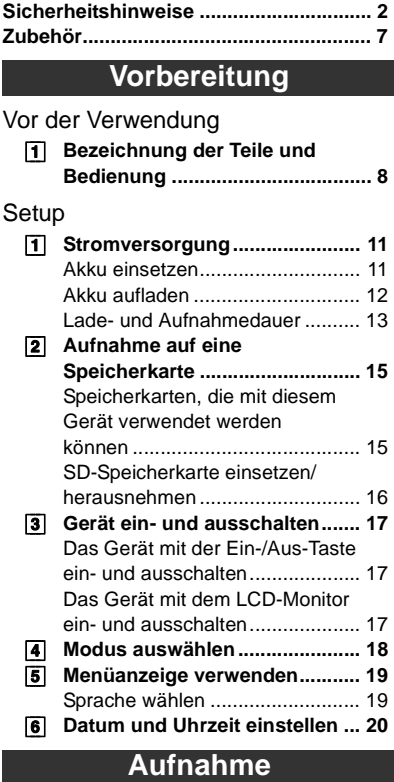

### Aufnahme (Grundlegendes)

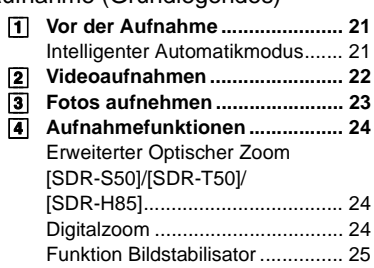

### **Wiedergabe**

### Wiedergabe

 $\overline{B}$ 

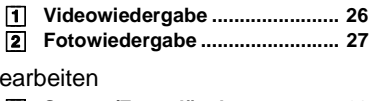

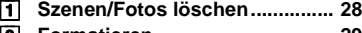

[2] **Formatieren ................................ 29**

### Fernsehgerät

[1] **Videos/Fotos auf dem Fernsehgerät betrachten........... 30**

### **Sonstiges**

**Technische Daten ................................. 31 Informationen in der Bedienungsanleitung (PDF-Format) ... 35**

## **Zubehör**

Prüfen Sie das Zubehör, bevor Sie das Gerät in Betrieb nehmen. Produktnummern entsprechen dem Stand von Dezember 2009. Änderungen jederzeit möglich.

#### **Akkupack**

VW-VBL090 (SDR-S50/SDR-S45) (SDR-T50)

#### **Akkupack** VW-VBK180 (SDR-H85)

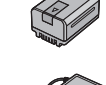

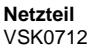

**Netzkabel** K2CQ29A00002

### **AV-Kabel** K2KYYYY00054

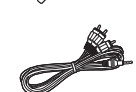

#### **USB-Kabel (vom Typ A-Mini-B Kabel)** K1HY04YY0032 (nicht für SDR-S45 mitgeliefert)

**CD-ROM Software** 

### **CD-ROM**

Bedienungsanleitung VFF0568

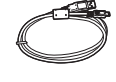

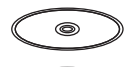

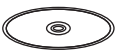

### **Sonderzubehör**

Manches Sonderzubehör ist unter Umständen in bestimmten Ländern nicht erhältlich.

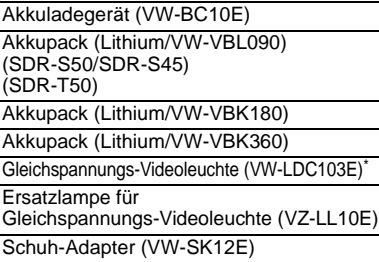

DVD-Brenner (VW-BN2)

- Zubehörset (VW-ACK180E)
- Der Schuhadapter VW-SK12E und das Akkupaket VW-VBG130/VW-VBG260 sind für den Gebrauch von VW-LDC103E erforderlich. Der Netzadapter VW-AD21E-K/VW-AD20E-K ist für das Aufladen des Akkupakets VW-VBG130/VW-VBG260 erforderlich.

### **Batterie-Entsorgung**

Batterien gehören nicht in den Hausmüll! Bitte bedienen Sie sich bei der Rückgabe verbrauchter Batterien/Akkus eines in Ihrem Land evtl. vorhandenen Rücknahmesystems. Bitte geben Sie nur entladene Batterien/Akkus ab. Batterien sind in der Regel dann entladen, wenn das damit betriebene Gerät

- abschaltet und signalisiert "Batterien leer"
- nach längerem Gebrauch der Batterien nicht mehr einwandfrei funktioniert.

Zur Kurzschluss-Sicherheit sollten die Batteriepole mit einem Klebestreifen überdeckt werden.

Deutschland: Als Verbraucher sind Sie gesetzlich verpflichtet, gebrauchte Batterien zurückzugeben.

Sie können Ihre alten Batterien überall dort unentgeltlich abgeben, wo die Batterien gekauft wurden. Ebenso bei den öffentlichen

Sammelstellen in Ihrer Stadt oder Gemeinde. Diese Zeichen finden Sie auf schadstoffhaltigen Batterien:

Pb = Batterie enthält Blei

Cd = Batterie enthält Cadmium

Hg = Batterie enthält Quecksilber Li = Batterie enthält Lithium

Aufnahme

Aufnahme

\*

## Vor der Verwendung **1 Bezeichnung der Teile und Bedienung**

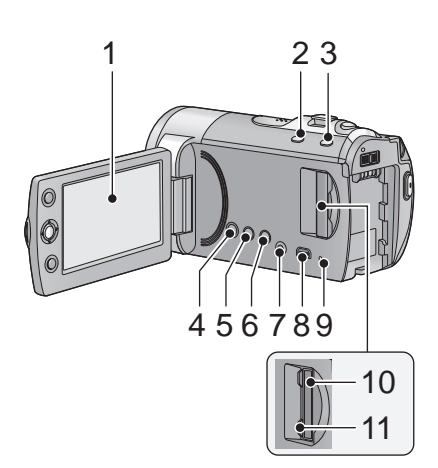

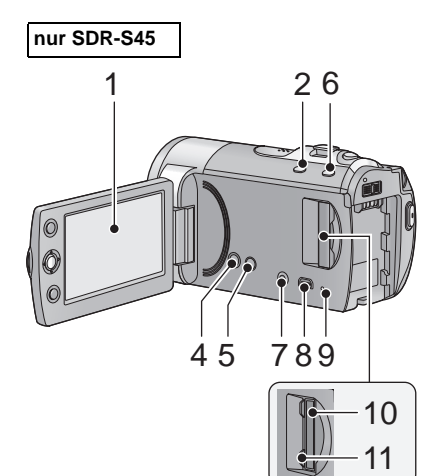

- **1 LCD-Monitor**
- Klappen Sie den LCD-Monitor mit ihren Fingern in Pfeilrichtung auf.

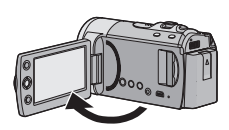

● Der Monitor kann sich bis zu 90° öffnen.

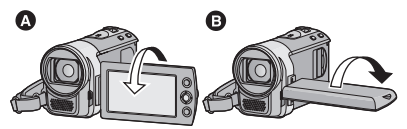

- Sie können den Monitor um bis zu 180° A in Richtung des Objektivs oder bis zu 90 $^{\circ}$   $\bullet$ in die entgegengesetzte Richtung drehen.
- ≥ Die Helligkeit und Farbe des LCD-Monitors kann eingestellt werden.

Auf Grund von Einschränkungen in der LCD-Produktionstechnologie könnten auf dem LCD-Monitor einige winzige helle oder dunkle Punkte sichtbar sein. Dies ist keine Fehlfunktion und hat keine Auswirkungen auf das aufgezeichnete Bild.

- **2 Taste Intelligenter Automatikmodus/ Manueller Modus [iA/MANUAL] (→ 21)**
- **3 Taste für optischen Bildstabilisator [ , O.I.S.] (SDR-S50/SDR-T50/ SDR-H85) (→ 25)**
- **4** Ein-/Aus-Taste [ **b/** | **] (→ 17)**
- **5** Löschtaste  $[\overline{m}]$  (→ 28)
- **6 Langzeitaufnahme-Taste [LONG REC.]**
- **7** Audio-/Video-Ausgang [A/V] (→ 30)
- Verwenden Sie das AV-Kabel (nur das mitgelieferte Kabel).
- **8** USB-Anschluss [ $\leftarrow$ ]
- **9** Zugriffsanzeige [ACCESS] (→ 16)
- **10 SD-Kartenschlitz (→ 16)**
- **11 SD-Kartenabdeckung [SD CARD] (→ 16)**

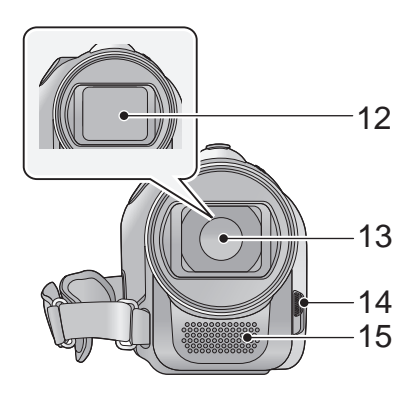

- **12 Objektivabdeckung**
- **13 Objektiv**
- **14 Schalter zum Öffnen/Schliessen der Objektivabdeckung**

Schließen Sie zum Schutz des Objektivs immer die Objektivabdeckung, wenn Sie das Gerät nicht verwenden.

**Schieber öffnen/schließen der Objektivabdeckung.**

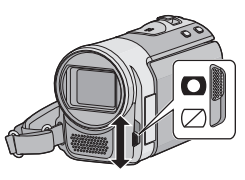

**15 Mikrofon (integriert, Stereo)**

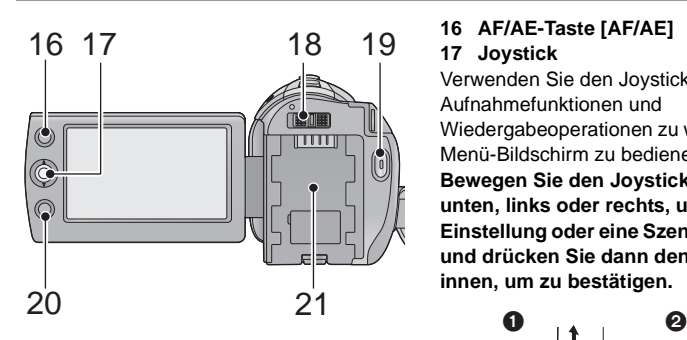

### **16 AF/AE-Taste [AF/AE]**

### **17 Joystick**

Verwenden Sie den Joystick, um die Aufnahmefunktionen und

Wiedergabeoperationen zu wählen, und den Menü-Bildschirm zu bedienen.

**Bewegen Sie den Joystick nach oben, unten, links oder rechts, um eine Einstellung oder eine Szene auszuwählen und drücken Sie dann den Joystick nach innen, um zu bestätigen.**

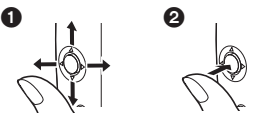

 $\bigcirc$  Wählen Sie, indem Sie den Joystick nach oben, unten, links oder rechts bewegen.

- **2** Stellen Sie durch Drücken auf die Mitte ein.
- Bedienung des Menü-Bildschirms (→ 19)
- Zur Auswahl der Aufnahmefunktionen
- Zur manuellen Einstellung
- $\bullet$  Wiedergabeoperationen ( $\rightarrow$  26, 27)
- **18 Modusschalter (→ 18)**
- **19 Taste Aufnahme Start/Stop (→ 22)**
- **20 Menütaste [MENU] (→ 19)**
- **21** Akkuhalter (→ 11)

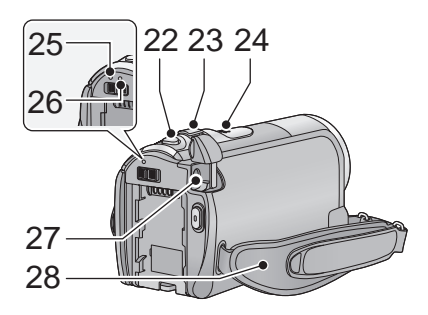

- 22 Fotoaufnahmetaste  $\begin{bmatrix} 1 \\ 2 \end{bmatrix}$  ( $\rightarrow$  23)
- **23 Zur Aufnahme: Zoomhebel [W/T]**   $(424)$ **Zur Wiedergabe: Schalter für Miniaturbild-Anzeige [** $\Box$  $\Box$ *|*  $\Box$ Lautstärkehebel [-VOL+]
- **24 Lautsprecher**
- **25 Statusanzeige (→ 17)**
- **26 HDD-Zugriffsanzeige [ACCESS HDD] (SDR-H85) (→ 5)**
- 27 DC-Eingang  $[DC IN]$   $(\rightarrow 12)$
- ≥ Verwenden Sie kein anderes Netzteil als das mitgelieferte.

**28 Handgriff-Riemen**

**Stellen Sie die Riemenlänge und die Polsterposition ein.**

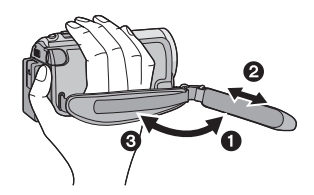

- **1 Klappen Sie den Riemen auf.**
- **2** Stellen Sie die Länge ein.
- **6** Legen Sie den Riemen wieder an.

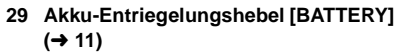

**30 Stativanschluss**

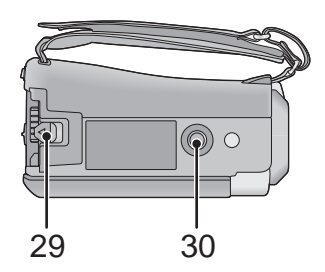

### Setup **1 Stromversorgung**

### ∫ **Akkus, die mit diesem Gerät verwendet werden können**

**/ /** SDR-S50 SDR-S45 SDR-T50

**Folgender Akku kann mit diesem Gerät verwendet werden: VW-VBL090/VW-VBK180/ VW-VBK360.**

#### SDR-H85

**Folgender Akku kann mit diesem Gerät verwendet werden: VW-VBK180/VW-VBK360.**

● SDR-H85 Das Gerät verfügt über eine Funktion zur Einschätzung, ob der Akku **sicher verwendet werden kann, und nur eigene Akkus (VW-VBK180/VW-VBK360) unterstützen diese Funktion. Es dürfen nur originale Panasonic-Akkus, sowie Akkus anderer Hersteller, die von Panasonic genehmigt wurden, verwendet werden. (Es dürfen nur Akkus verwendet werden, die diese Funktion unterstützen) Panasonic kann nur für die Qualität, Leistung und Sicherheit von originalen Panasonic-Akkus garantieren, nicht für die anderer Hersteller.**

**Es ist bekannt, dass auf manchen Märkten immer wieder gefälschte Akkus zum Verkauf angeboten werden, die dem Originalprodukt täuschend ähnlich sehen. Manche dieser Akkus sind nicht mit einem ordnungsgemäßen inneren Schutz ausgestattet, der den Bestimmungen der geltenden Sicherheitsvorschriften genügen würde. Diese Akkus können unter Umständen zu Bränden oder Explosionen führen. Wir übernehmen keinerlei Haftung für Unfälle, Schäden oder Ausfälle, die aus der Verwendung eines gefälschten Akkus resultieren. Um zu garantieren, dass nur sichere Produkte zum Einsatz kommen, empfehlen wir die Verwendung eines Original-Akkus von Panasonic.**

### **Akku einsetzen**

● Drücken Sie die Ein/Aus-Taste, um das Gerät auszuschalten. (→ 17) **Setzen Sie den Akku in der korrekten Richtung ein-so wie in der Abbildung gezeigt.**

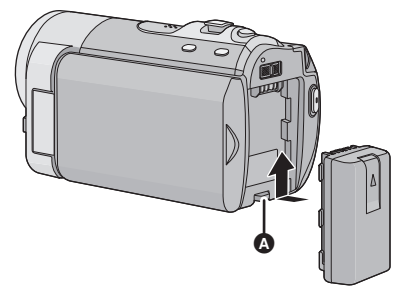

A Schieben Sie den Akku ein, bis er klickt und einrastet.

### **Akku herausnehmen**

Drücken Sie die EIn-/Aus-Taste solange, bis die Statusanzeige aus ist. Nehmen Sie den Akku dann heraus und halten Sie ihn dabei fest, damit er nicht herunterfällt.

**Bewegen Sie den Akku-Entriegelungshebel in Pfeilrichtung und nehmen Sie den Akku nach der Entriegelung heraus.**

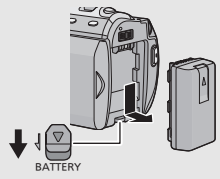

### **Akku aufladen**

**Beim Kauf dieses Geräts ist der Akku nicht aufgeladen. Laden Sie den Akku auf, bevor Sie dieses Gerät in Betrieb nehmen.**

Bei angeschlossenem Netzteil befindet sich das Gerät im Standby-Zustand. Der Hauptstromkreis steht immer unter Spannung, solange das Netzteil an eine Steckdose angeschlossen ist.

≥ Wenn das Gerät angeschaltet ist, wird der Akku nicht aufgeladen.

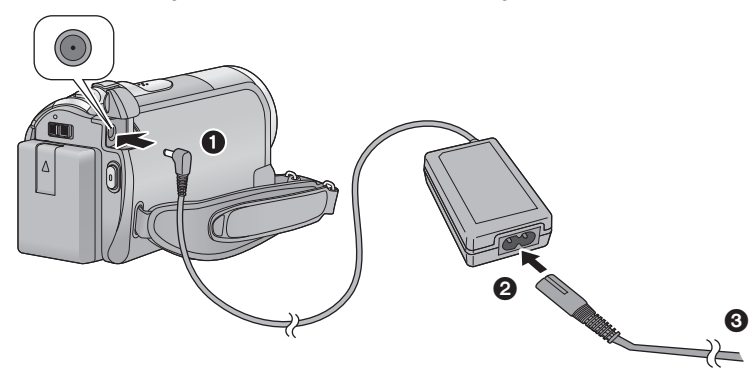

- *1* **Schließen Sie den Netzadapter an den DC-Eingang des Gerätes an.**
- *2* **Schließen Sie das Netzkabel an den Netzadapter, und dann an die Netzsteckdose an.**
- Hinsichtlich des Netzkabels, schließen Sie 2 und dann 3 an.
- ≥ Die Statusanzeige leuchtet in Intervallen von 2 Sekunden rot auf; dies bedeutet, dass das Laden begonnen hat.

### ∫ **Anschluß an die Netzsteckdose**

Wenn Sie dieses Gerät einschalten, während der Akku mit dem Netzadapter aufgeladen wird, können Sie den Strom von der Netzsteckdose für den Betrieb des Gerätes verwenden.

- Wir empfehlen, Panasonic-Akkus zu benutzen (→ 7, 13).
- ≥ Bei Einsatz anderer Akkus übernehmen wir keine Gewähr für die Qualität dieses Produkts.
- Setzen Sie den Akku weder Hitze noch offenem Feuer aus.
- ≥ Lassen Sie Akkus nie für längere Zeit bei direkter Sonneneinstrahlung in einem geschlossenen Auto liegen.

### **ACHTUNG**

Wenn ein Akku nicht ordnungsgemäß ausgetauscht wird, besteht Explosionsgefahr. Tauschen Sie den Akku stets durch einen vom Hersteller empfohlenen Akku desselben oder eines entsprechenden Typs aus. Entsorgen Sie alte Akkus entsprechend den Anweisungen durch den Hersteller.

### **Lade- und Aufnahmedauer**

### ∫ **Lade-/Aufnahmedauer**

● Temperatur: 25 °C/Luftfeuchtigkeit: 60%

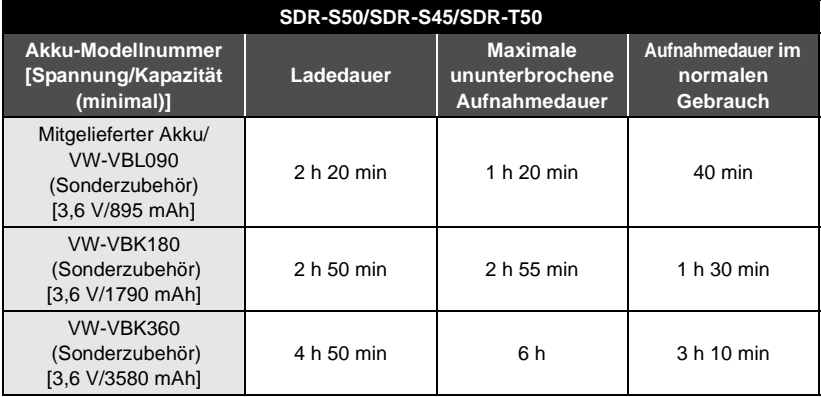

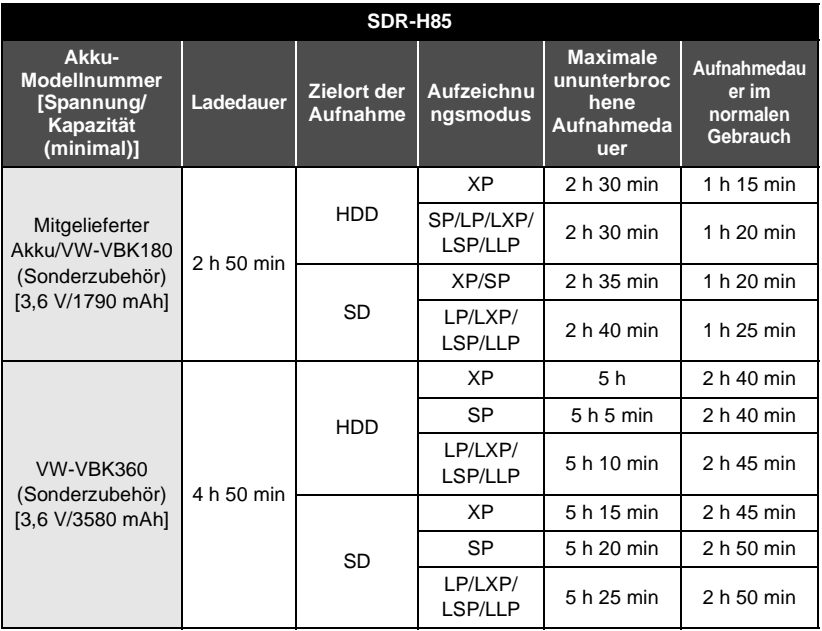

- Die Zeiten sind Näherungswerte.
- ≥ **Die angezeigten Ladezeiten gelten für vollständig entladene Akkus. Die Ladezeit und die verfügbare Aufnahmedauer können je nach den Verwendungsbedingungen von den angegebenen Werten abweichen, z. B. bei besonders hoher oder niedriger Temperatur.**
- VW-VBL090 ist nicht verfügbar für [ SDR-H85 ].
- ≥ Als Aufnahmedauer im normalen Gebrauch wird die Aufnahmedauer bei wiederholtem Starten und Anhalten der Aufnahme, Ein- und Ausschalten des Geräts, Betätigung des
- Akkus erwärmen sich während des Gebrauchs und während des Aufladens. Dies ist keine Fehlfunktion.

### **Anzeige der verbleibenden Akkukapazität**

≥ Der angezeigte Wert nimmt während des Betriebs ab.

 $\frac{1}{2}$   $\rightarrow$   $\frac{1}{2}$   $\rightarrow$   $\frac{1}{2}$   $\rightarrow$   $\frac{1}{2}$   $\rightarrow$   $\frac{1}{2}$  . Wenn weniger als drei Minuten Restlaufzeit verbleiben, wird er angezeigt. Bei entladenem Akku blinkt  $\left($   $\left($   $\right)$ .

### SDR-H85

- ≥ Die verbleibende Akkukapazität wird angezeigt, falls Sie einen der Panasonic-Originalakkus verwenden, die für die Verwendung mit diesem Gerät vorgesehen sind. Es kann einige Zeit dauern, bis die verbleibende Akkukapazität angezeigt wird. Die tatsächliche Zeit kann je nach Art der Verwendung des Geräts variieren.
- ≥ Wenn die tatsächlich verbleibende Zeit 9 Stunden und 59 Minuten überschreitet, bleibt die Anzeige solange grün, bis die verbleibende Zeit unter 9 Stunden und 59 Minuten liegt.
- ≥ Wenn Sie das Netzteil oder Akkus anderer Hersteller verwenden, wird die verbleibende Akkukapazität nicht angezeigt.

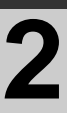

## Setup **2 Aufnahme auf eine Speicherkarte**

Das Gerät kann Fotos oder Videos auf SD-Karten, auf dem integrierten Speicher oder auf Festplatte speichern. Zur Aufnahme auf eine SD-Speicherkarte, lesen Sie folgende Informationen.

Dieses Gerät (mit SDXC kompatibel) ist mit SD-Speicherkarten, SDHC-Speicherkarten und SDXC-Speicherkarten kompatibel. Wenn Sie eine SDHC-Speicherkarte/SDXC-Speicherkarte mit anderen Geräten verwenden, stellen Sie sicher, dass diese mit den genannten Speicherkarten kompatibel sind.

### **Speicherkarten, die mit diesem Gerät verwendet werden können**

**Verwenden Sie für die Aufnahme von Videos SD-Karten, die mindestens Class 2 des SD Speed Class Rating\* entsprechen.**

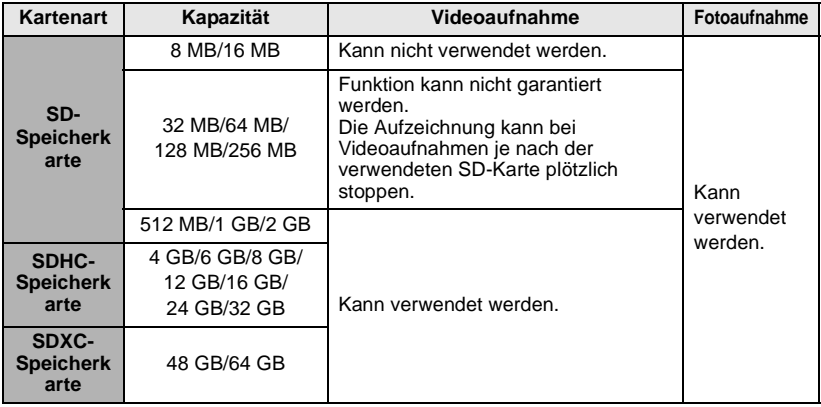

Das SD Speed Class Rating ist der Geschwindigkeitsstandard für aufeinanderfolgende Schreibvorgänge.

≥ Bitte bestätigen Sie auf folgender Seite die letzte Information bezüglich der SD-Speicherkarten/SDHC-Speicherkarten/SDXC-Speicherkarten, die für die Videoaufnahme verwendet werden können.

### **http://panasonic.jp/support/global/cs/e\_cam**

(Diese Webseite ist nur in englischer Sprache verfügbar.)

- ≥ Speicherkarten mit einer Speicherkapazität von 4 GB oder mehr, die kein SDHC-Logo besitzen oder Speicherkarten mit 48 GB oder mehr, die kein SDXC-Logo besitzen beziehen sich nicht auf die Spezifikationen der SD-Speicherkarte.
- ≥ Wenn der Schreibschutzschalter A-der SD-Karte gesperrt ist, können Sie keine Daten mit der Speicherkarte aufnehmen, löschen oder bearbeiten.
- ≥ Halten Sie die Speicherkarte von Kindern fern, da diese die Karte verschlucken könnten.

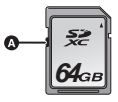

### **SD-Speicherkarte einsetzen/herausnehmen**

Wenn Sie eine SD-Karte von einem anderen Hersteller als Panasonic verwenden, oder eine, die zuvor mit anderen Geräten verwendet wurde, formatieren Sie diese vor der ersten Verwendung. ( $\rightarrow$  29) Beim Formatieren der SD-Karte werden alle aufgenommenen Daten gelöscht. Gelöschte Daten können nicht wiederhergestellt werden.

#### **Achtung:**

**Vergewissern Sie sich, dass die Zugriffsanzeige aus ist.**

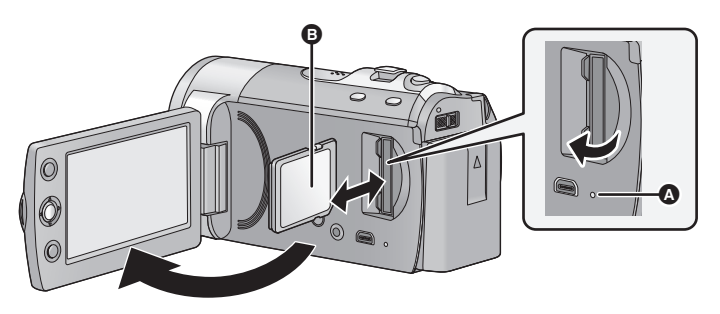

### **Zugriffsanzeige [ACCESS]** A

≥ Wenn dieses Gerät auf die SD-Karte oder den integrierten Speicher zugreift, leuchtet die Zugriffsanzeige.

### *1* **Öffnen des LCD-Monitors.**

- *2* **Öffnen Sie die SD-Karten-Abdeckung und setzen Sie (nehmen Sie) die SD-Karte in den (aus dem) Kartenschlitz ein (heraus).**
- ≥ Bringen Sie die Aufdruckseite B in die in der Abbildung dargestellte Richtung und schieben Sie die Speicherkarte weit wie möglich hinein.
- ≥ Drücken Sie auf die Mitte der SD-Karte und ziehen Sie sie dann gerade heraus.

### *3* **Schließen Sie die SD-Karten-Abdeckung vollständig.**

≥ Berühren Sie nicht die Anschlüsse auf der Rückseite der SD-Karte.

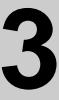

## Setup **3 Gerät ein- und ausschalten**

Sie können das Gerät mit der Ein-/Aus-Taste oder durch Öffnen und Schließen des LCD-Monitors ein- und ausschalten.

### **Das Gerät mit der Ein-/Aus-Taste ein- und ausschalten**

### **Drücken Sie die Ein-/Aus-Taste, um das Gerät einzuschalten.**

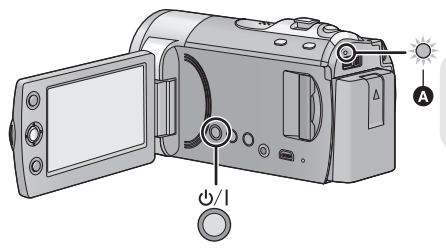

**Gerät ausschalten** Halten Sie die Ein-/Aus-Taste gedrückt, bis die Statusanzeige erlischt.

A Die Statusanzeige leuchtet auf.

### **Das Gerät mit dem LCD-Monitor ein- und ausschalten**

Das Gerät wird beim Öffnen des LCD-Monitors eingeschaltet und beim Schließen des LCD-Monitors ausgeschaltet.

**Im normalen Betrieb lässt sich das Gerät ganz praktisch durch Öffnen und Schließen des LCD-Monitors ein- und ausschalten.**

∫ **Gerät einschalten**

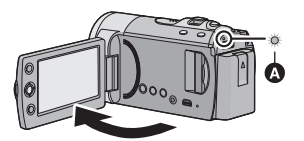

A Die Statusanzeige leuchtet auf.

∫ **Gerät ausschalten**

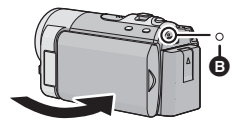

- **B** Die Statusanzeige geht aus.
- ≥ In den unten genannten Fällen wird das Gerät beim Öffnen des LCD-Monitors nicht eingeschaltet. Drücken Sie die Ein-/Aus-Taste, um das Gerät einzuschalten.
	- $-$  Unmittelbar nach dem Kauf des Geräts
	- Wenn Sie das Gerät mit der Ein-/Aus-Taste ausgeschaltet haben
- ≥ Das Gerät wird nicht ausgeschaltet, während Videos aufgenommen werden, auch nicht, wenn der LCD-Monitor geschlossen wird.

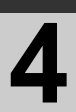

## Setup **4 Modus auswählen**

Stellen Sie den Modus auf Aufnahme oder Wiedergabe. Stellen Sie den Modusschalter auf **8** oder  $\blacksquare$ .

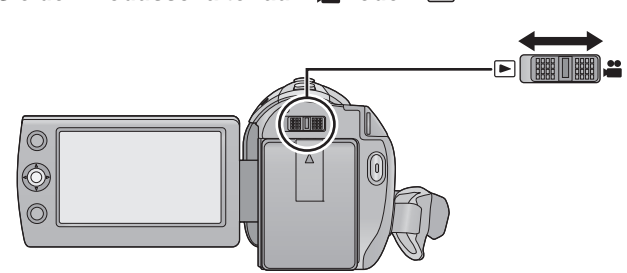

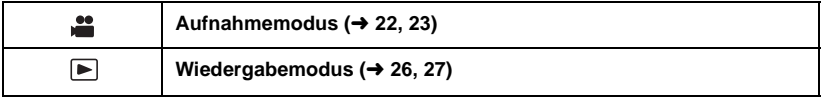

## Setup **5 Menüanzeige verwenden**

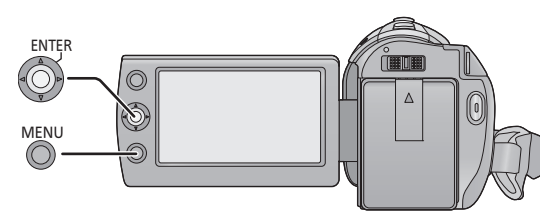

- *1* **Drücken Sie die Taste MENU.**
- *2* **Wählen Sie das gewünschte Top-Menü** A**, und bewegen Sie den Joystick nach rechts oder drücken Sie den Joystick.**

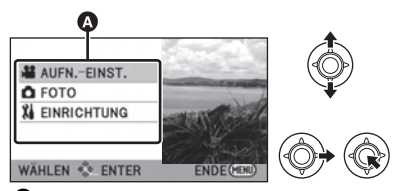

*3* **Wählen Sie den Untermenüpunkt**  B**, und bewegen Sie den Joystick nach rechts oder drücken Sie den Joystick.**

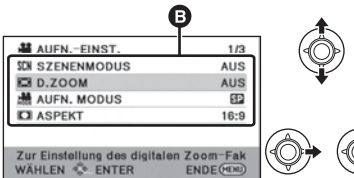

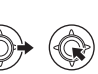

- Beschreibungen der Untermenüs und aktuelle Einstellungen der Menüs werden beim Scrollen am unteren Rand des Bildschirms angezeigt.
- *4* **Wählen Sie die gewünschte Einstellung, und drücken Sie den Joystick, um die Auswahl zu bestätigen.**

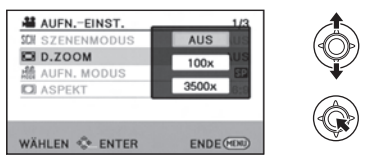

*Rückkehr zum vorherigen Bildschirm* Bewegen Sie den Joystick nach links.

*Verlassen des Menü-Bildschirms* Drücken Sie die Taste MENU.

Diese Abbildungen zeigen das Modell . SDR-S50

### **Sprache wählen**

Sie können die Anzeige- und Menüsprache auswählen.

- *1* **Drücken Sie die MENU-Taste, wählen Sie [EINRICHTUNG]** > **[LANGUAGE] und drücken Sie den Joystick.**
- *2* **Wählen Sie [Deutsch] und drücken Sie den Joystick.**

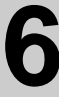

## Setup **6 Datum und Uhrzeit einstellen**

Wenn das Gerät zum ersten Mal eingeschaltet wird, wird eine Meldung mit der Aufforderung zur Einstellung von Datum und Uhrzeit angezeigt.

Wählen Sie [JA] und führen Sie die Schritte 2 bis 3 unten aus, um Datum und Uhrzeit einzustellen.

### $\Diamond$  Wechseln Sie in den in **-Modus.**

**Wählen Sie das Menü. (→ 19)** 

**[EINRICHTUNG] → [UHRZEIT]** 

*2* **Wählen Sie Datum oder Uhrzeit, und stellen Sie den gewünschten Wert mit dem Joystick ein.**

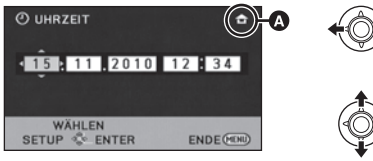

- A **Anzeigen der Weltzeiteinstellungen:**  $\bigoplus$  [HEIMATORT]/ $\bigcup$  [ZIELORT]
- ≥ Als Jahr können die Jahre 2000 bis 2039 eingestellt werden.
- Die Uhrzeit wird im 24-Stunden-Format angezeigt.

### *3* **Drücken Sie den Joystick, um die Auswahl einzugeben.**

- ≥ Die Uhrenfunktion beginnt bei [00] Sekunden.
- Möglicherweise erscheint eine Aufforderung, die Weltzeit einzustellen.
- ≥ Drücken Sie die Taste MENU, um die Einstellungen zu beenden.

### *Anzeigemodus von Datum und Uhrzeit ändern* **Wählen Sie das Menü. (→ 19)**  $[EINRICHTUNG] \rightarrow [DATUM/ZEIT] \rightarrow$ **[AUS]/[D/Z]/[DATUM]**

### *Datumsformat ändern* **Wählen Sie das Menü. (→ 19) [EINRICHTUNG] → [DATUMS FORMAT]**  $\rightarrow$  [J/M/T]/[M/T/J]/[T/M/J]

- Die Datums- und Uhrzeit-Funktion wird durch eine integrierte Lithium-Batterie betrieben.
- ≥ Beim Kauf des Gerätes ist die Uhrzeit voreingestellt. Wenn auf der Uhrzeitanzeige [- -] eingeblendet wird, muss der integrierte Lithum-Akku aufgeladen werden. Um den integrierten Lithium-Akku aufzuladen, schließen Sie den Netzadapter oder den Akku an dieses Gerät an. Wenn Sie das Gerät für ca. 24 Stunden unverändert lassen, wird der Akku das Datum und die Uhrzeit für ca. 6 Monate behalten. (Der Akku wird weiter aufgeladen, auch wenn das Gerät ausgeschaltet ist.)

Aufnahme

# (Grundlegendes) **1 Vor der Aufnahme**

### **Intelligenter Automatikmodus**

Es werden die folgenden, zu den jeweiligen Bedingungen passenden Modi eingestellt, indem Sie das Gerät einfach auf das gewünschte Aufnahmemotiv richten.

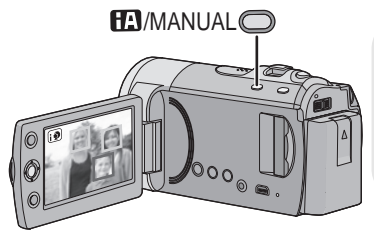

**Taste Intelligenter Automatikmodus/ Manueller Modus [iA/MANUAL] Drücken Sie diese Taste, um den Intelligenten Automatikmodus oder den manuellen Modus auszuwählen.**

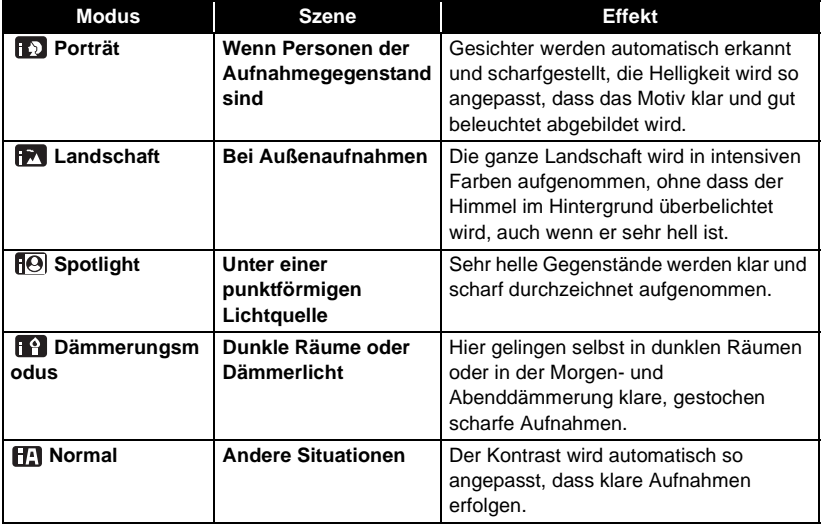

- ≥ Je nach Aufnahmebedingungen kann möglicherweise nicht der gewünschte Modus gewählt werden.
- ≥ Im Porträt-, Spotlight- oder Dämmerlicht-Modus werden größere Gesichter und Gesichter, die sich näher an der Bildmitte befinden, mit einem orangefarbenen Rahmen versehen.
- SDR-S50 / SDR-T50 / SDR-H85 Der Optische Bildstabilisator ( $\rightarrow$  25) ist in allen Modi auf Aktiv/ON eingestellt.
- ≥ Gesichter könnten je nach Aufnahmebedingungen nicht erkannt werden, zum Beispiel bei einer bestimmten Größe oder Neigung der Gesichter, oder bei Einsatz des Digitalzoom.

Aufnahme

## (Grundlegendes) **2 Videoaufnahmen**

● Öffnen Sie vor dem Einschalten des Gerätes die Objektivabdeckung. (→ 9)

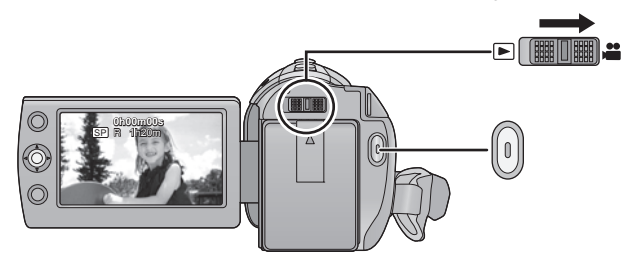

- *1* **Stellen Sie den Modus auf und öffnen Sie den LCD-Monitor.**
- *2* **Drücken Sie die Aufnahme-Start-/ Stopp-Taste, um die Aufnahme zu starten.**
- ≥ Wenn die Aufnahme startet, ändert sich die Anzeige von II zu  $\bullet$ .
- Solange die Aufnahme läuft, schaltet sich das Gerät auch dann nicht aus, wenn der LCD-Monitor geschlossen wird.
- *3* **Unterbrechen Sie die Aufnahme durch erneutes Drücken der Start/Stopp-Taste.**
- ∫ **Displayanzeigen im Aufnahme-Modus**

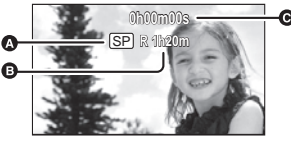

- A **Aufnahme-Modus**
	- B **Verbleibende Aufnahmezeit**

(Wenn die verbleibende Zeit weniger als 1 Minute beträgt, blinkt [R 0h00m] rot.)

### C **Verstrichene Aufnahmezeit**

Die Zähleranzeige wird jedes Mal, wenn die Aufnahme am Gerät beendet wird, auf "0h00m00s" zurückgesetzt.

≥ **Während der Videoaufnahme können Fotos aufgenommen werden.** 

 $VIDEO$ 

≥ Die Aufnahmen, die zwischen dem ersten Drücken der Start/Stopp-Taste zum Starten der Aufnahme und dem erneuten Drücken der Taste zum Stoppen der Aufnahme gemacht werden, bilden eine Szene. Die Szene wird automatisch geteilt, wenn die aufgenommenen Daten 1,9 GB überschreiten. (Die Aufnahme läuft weiter.)

Normaler Aufnahmemodus: SD-KARTE

Maximal aufnehmbare Szenen: 9801 Maximale Anzahl verschiedener Kalendertage: 99 (Bei SD-Karten stehen die Werte für die

maximal aufnehmbaren Szenen pro Karte.) Integrierter Speicher/Festplatte

#### SDR-T50 |/ SDR-H85

Maximal aufnehmbare Szenen: 98901 Maximale Anzahl verschiedener Kalendertage:

999

Langzeitaufnahme-Modus:

Maximal aufnehmbare Szenen: 89100 Maximale Anzahl verschiedener Kalendertage:

**QQ** 

Sobald einer der beiden Werte die maximale Anzahl erreicht hat, können keine weiteren Szenen mehr aufgenommen werden.

Aufnahme

# (Grundlegendes) **3 Fotos aufnehmen**

● Öffnen Sie die Objektivabdeckung, bevor Sie das Gerät einschalten. (→ 9) Fotos können auch während der Aufnahme von Videos gemacht werden.

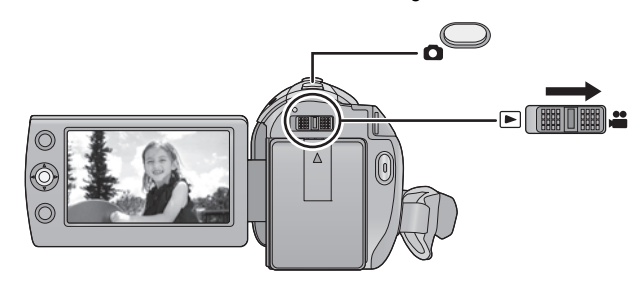

- **1** Stellen Sie den Modus **der** ein **und öffnen Sie den LCD-Monitor.**
- **2** Drücken Sie die Taste **O**.

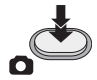

- ≥ Aufgrund der langsameren Verschlusszeit wird empfohlen, dass Sie bei geringem Licht ein Stativ verwenden.
- ∫ **Hinweise zu den Anzeigen auf dem Monitor bei Fotoaufzeichnungen**

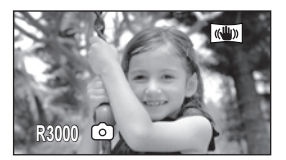

R3000: Verbleibende Anzahl an Fotos (Leuchtet rot auf, wenn [0] eingeblendet wird.)

 $PHOTO$ 

Aufnahme

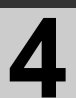

## (Grundlegendes) **4 Aufnahmefunktionen**

### VIDEO FHOTO

### $\Diamond$  Stellen Sie den Modus auf **...** .

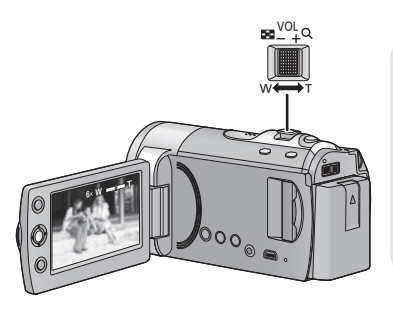

### **Zoomhebel**

**T-Seite:** Tele-Aufnahme (heranzoomen) **W-Seite:**

Weitwinkel-Aufnahme (wegzoomen)

≥ Die Zoomgeschwindigkeit ändert sich je nachdem, wie weit der Zoomhebel bewegt wird.

### **Erweiterter Optischer Zoom [SDR-S50]/ [SDR-T50]/[SDR-H85]**

Die Zoom-Vergrößerung kann bis zu 78 $\times$ erhöht werden, ohne die Bildqualität bei der Aufnahme zu verringern.

### **Digitalzoom**

Wenn die Zoom-Vergrößerung über 78 $\times$  $(SDR-S45: 40\times)$  ist, wird der Digitalzoom aktiviert. Die größtmögliche Vergrößerung durch den Digitalzoom kann umgestellt werden.

### **Wählen Sie das Menü. (→ 19)**

### $[AUFN.-EINST.]\rightarrow [D.ZOOM]\rightarrow$ **gewünschte Einstellung**

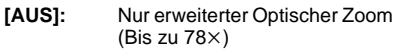

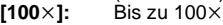

- $\overline{[}3500\times1$ : Bis zu 3500 $\times$
- Wenn [100×] oder [3500×] ausgewählt ist, wird der Digitalzoombereich während des Zoomens blau angezeigt.

#### **nur SDR-S45**

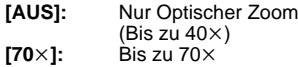

 $\overline{[2000\times]}$ : Bis zu 2000 $\times$ 

- Wenn [70×] oder [2000×] ausgewählt ist, wird der Digitalzoombereich während des Zoomens blau angezeigt.
- ≥ Je größer die digitale Zoom-Vergrößerung ist, um so mehr wird die Bildqualität beeinträchtigt.
- ≥ Wenn Sie den Zoomhebel während des Zoomens loslassen, kann es sein, dass das Betriebsgeräusch aufgenommen wird. Bewegen Sie den Zoomhebel leise, wenn Sie ihn in seine Ausgangsstellung zurückschieben.
- ≥ Wenn Sie entfernte Motive mit dem Zoom heranholen, werden diese ab einer Entfernung von ca. 1.5 m scharfgestellt.
- ≥ Wenn die Zoom-Vergrößerung bei 1k liegt, kann dieses Gerät ein Motiv in circa 2 cm Entfernung vom Objektiv scharfstellen.

### **Funktion Bildstabilisator**

Diese Funktion reduziert ein Verwackeln des Bildes, das während der Aufnahme durch Bewegungen der Hand erzeugt werden könnte.

¬ **Stellen Sie den Modus auf .**

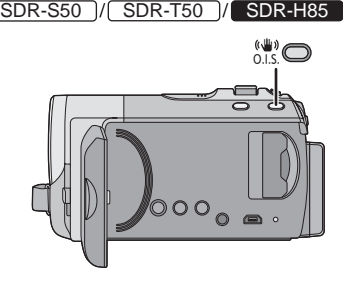

### **Taste für optischen Bildstabilisator**

**Wenn Sie die Taste drücken, ändert sich die Einstellung für den optischen Bildstabilisator.**

### $\overline{\mathbb{R}^{(m)}} \rightarrow \overline{\mathbb{R}^{(m)}} \rightarrow \overline{\mathsf{OFF}}$

● Stellen Sie den manuellen Modus ein, bevor Sie den Optischen Bildstabilisator ausschalten.

### **Example:** Aktivmodus

In dieser Einstellung ist die Stabilisierung stärker. Daher eignet sie sich besonders für Aufnahmen in Bewegung.

### **: ON**

Diese Einstellung eignet sich für Aufnahmen, bei denen nur eine geringe Verwackelungsgefahr besteht, z.B. bei Landschaften.

### **Wählen Sie das Menü. (→ 19)** SDR-S45

### $[AUFN.-EINST.]\rightarrow [E.I.S.]\rightarrow [EIN]$

● Stellen Sie [E.I.S.] auf [AUS] um diese Funktion zu löschen.

- Wenn die Farbnachtsicht Funktion verwendet wird oder die Auslösegeschwindigkeit je nach Umgebungsdunkelheit langsamer als 1/50 eingestellt wurde, funktioniert die Bildstabilisierungsfunktion nicht und die ((Uu) Anzeige blinkt.
- ≥ In den folgenden Fällen arbeitet die Bild-Stabilisierungsfunktion u. U. nicht ordnungsgemäß:
	- $-$  Bei hoher Zoomvergrößerung
	- $-$  Der Ort ist äußerst dunkel
	- Wenn Sie ein sich bewegendes Objekt aufnehmen und es dabei verfolgen
- ≥ Es kann sein, dass die Stabilisierung bei starkem Verwackeln nicht funktioniert.
- Wenn ein Stativ verwendet wird, empfehlen wir, den Bildstabilisator abzuschalten.

## Wiedergabe **1 Videowiedergabe**

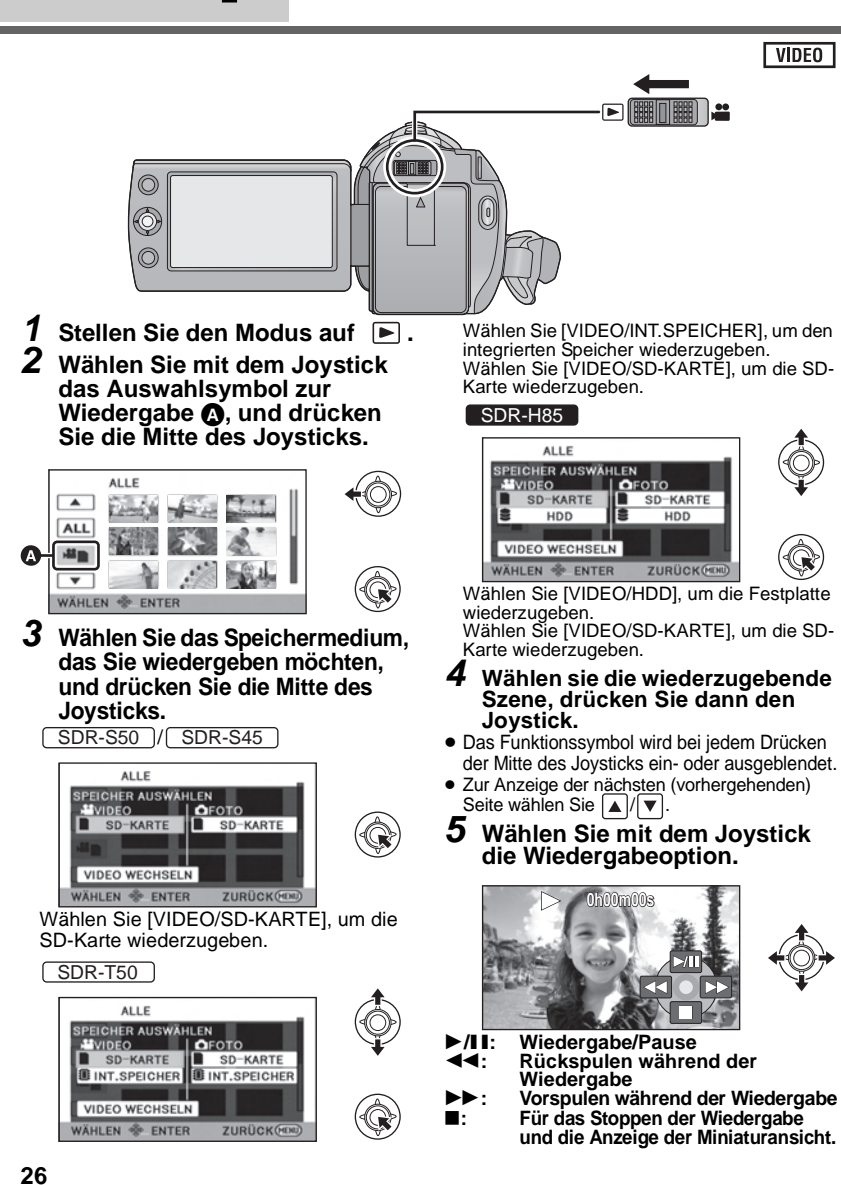

## Wiedergabe **2 Fotowiedergabe**

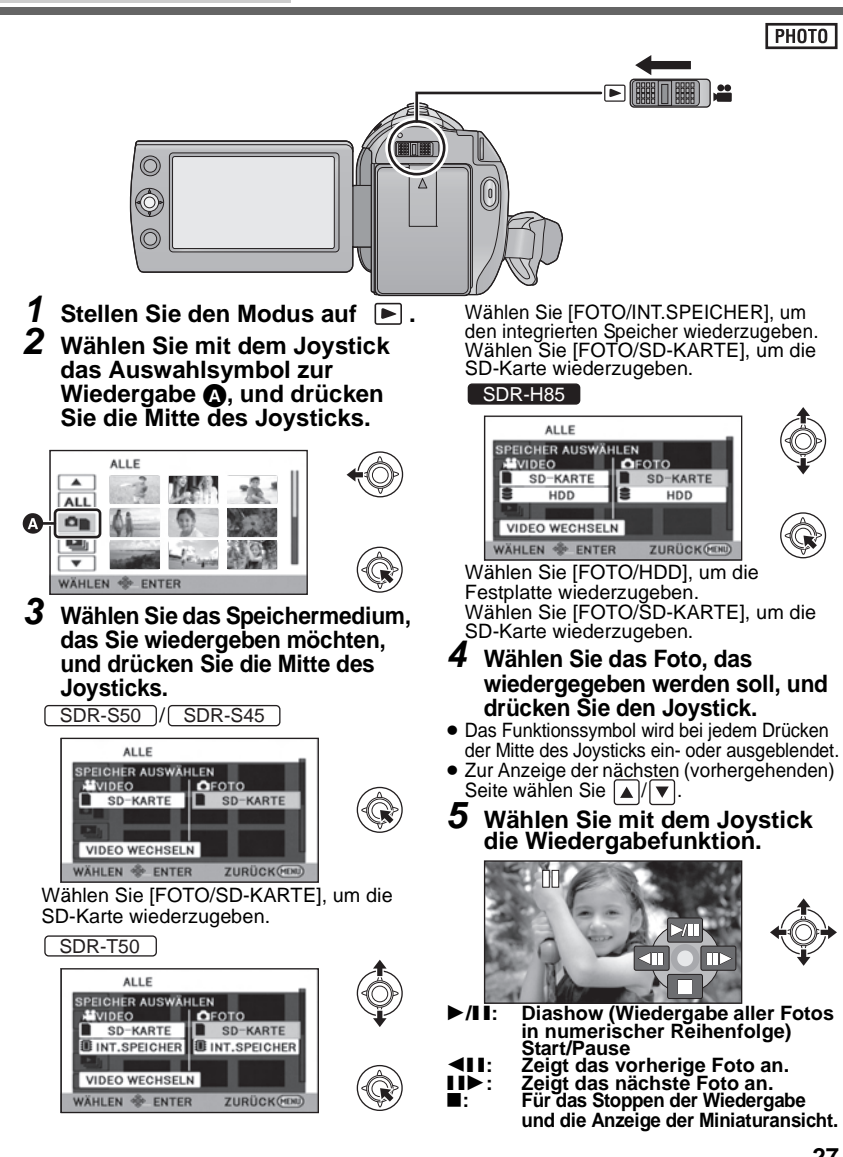

## Bearbeiten **1 Szenen/Fotos löschen**

### VIDEO FHOTO

**Gelöschte Szenen/Fotos können nicht wiederhergestellt werden, überprüfen Sie daher den Inhalt sorgfältig, bevor Sie mit dem Löschvorgang fortfahren.**

 $\diamondsuit$  Stellen Sie den Modus auf  $\, \blacksquare \,$  .

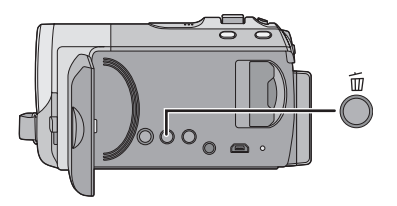

### **Löschen durch Bestätigung während der Wiedergabe**

Drücken Sie die Taste 而, während Szenen oder Fotos, die gelöscht werden sollen, wiedergegeben werden.

- ∫ **Mehrere Szenen/Fotos aus der Miniaturbild-Anzeige löschen**
- *1* **Drücken Sie während der Miniaturansicht die Taste 而.**
- *2* **Wählen Sie [AUSWAHL] oder [ALLE SZENEN] und drücken Sie den Joystick.**

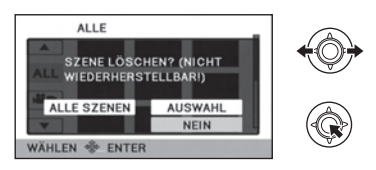

- Wenn [ALLE SZENEN] ausgewählt ist, werden alle Szenen oder Fotos auf dem ausgewählten Speichermedium gelöscht. (Bei der Wiedergabe von Szenen/Fotos nach Datum werden alle Szenen/Fotos mit dem gewählten Datum gelöscht.)
- Geschützte Szenen/Fotos können nicht gelöscht werden.
- *3* (Nur wenn [AUSWAHL] bei Schritt 2 ausgewählt wurde) **Wählen Sie die Szene/das Foto, die/das gelöscht werden soll, und drücken Sie zur Bestätigung den Joystick.**
- Eine Szene oder ein Foto werden ausgewählt, und  $\overline{m}$  wird angezeigt. Drücken Sie die Mitte des Joysticks erneut, um die Auswahl aufzuheben.
- ≥ Sie können bis zu 99 zu löschende Szenen wählen.
- *4* (Nur wenn [AUSWAHL] bei Schritt 2 ausgewählt wurde) **Wählen Sie [Lösch.] und drücken Sie zur Bestätigung den Joystick oder die -Taste.**
- ≥ Um weitere Szenen/Fotos zu löschen, wiederholen Sie die Schritte 3-4

### *Laufenden Löschvorgang unterbrechen*

Drücken Sie während des Löschens die Taste MENU.

≥ Die Szenen, die beim Abbruch des Löschvorgangs bereits gelöscht waren, können nicht wiederhergestellt werden.

### *Um die Bearbeitung zu beenden*

Drücken Sie die Taste MENU.

## Bearbeiten **2 Formatieren**

**Denken Sie daran, dass beim Formatieren eines Speichermediums alle auf dem Speichermedium aufgenommenen Daten gelöscht werden und nicht wiederhergestellt werden können. Legen Sie eine Sicherungskopie von wichtigen Daten auf PC, DVD usw. an.** 

### **Wählen Sie das Menü. (→ 19)**

<u>SDR-S50</u> / SDR-S45

**[EINRICHTUNG]**  $\rightarrow$  **[KARTE FORMATIEREN]** 

### **Wählen Sie [JA], und drücken Sie zur Bestätigung den Joystick.**

≥ Nach Abschluss der Formatierung, drücken Sie die MENU-Taste, um die Anzeige der Meldung zu schliessen.

**/** SDR-T50 SDR-H85

**[EINRICHTUNG]**  $\rightarrow$  **[MEDIEN FORMATIEREN]** 

*1* **Wählen Sie [SD-KARTE], [INT.SPEICHER] oder [HDD] und drücken Sie den Joystick.**

### *2* **Wählen Sie [JA], und drücken Sie zur Bestätigung den Joystick.**

≥ Nach Abschluss der Formatierung, drücken Sie die MENU-Taste, um die Anzeige der Meldung zu schliessen.

### **/** SDR-T50 SDR-H85

- ≥ Der integrierte Speicher/die HDD sollte vollständig (physikalisch) formatiert werden, wenn das Gerät entsorgt/weitergegeben werden soll.
- ≥ Schalten Sie während des Formatierens das Gerät niemals aus und nehmen Sie keinesfalls die SD-Karte heraus. Setzen Sie das Gerät weder Vibrationen noch Stößen aus.

**Formatieren Sie Speichermedien immer mit diesem Gerät. Das Formatieren des integrierten Speichers oder der HDD ist nur mit diesem Gerät möglich.**

**Formatieren Sie SD-Karten nicht mit anderen Geräten wie z. B. einem PC. Die Karte könnte sonst auf diesem Gerät nicht mehr verwendbar sein.**

## Fernsehgerät **11 Videos/Fotos auf dem**<br>**1 Fernsehgerät betracht Fernsehgerät betrachten**

#### VIDEO PHOTO

Die mit diesem Gerät aufgenommenen Videos und Standbilder können über ein Fernsehgerät wiedergegeben werden.

- ≥ Verwenden Sie das Netzteil. So müssen Sie nicht auf den Ladezustand des Akkus achten.
- ≥ Wenn Sie ein Fernsehgerät mit SD-Kartenschlitz haben, können die auf einer SD-Karte aufgenommenen Videos und Fotos auf dem Fernsehgerät wiedergegeben werden. (Informieren Sie sich in der Bedienungsanleitung des Fernsehgerätes über Details zur TV-Kompatibilität).

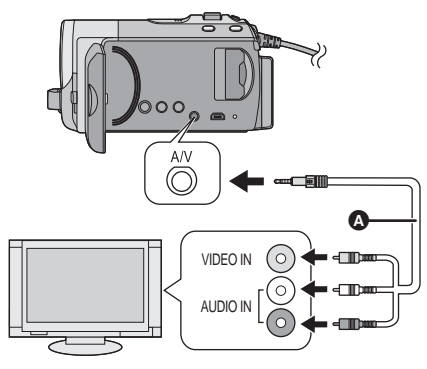

- *1* **Schließen Sie dieses Gerät an ein Fernsehgerät an.**
- *2* **Schalten Sie den Camcorder an, und stellen Sie den Modusschalter auf**  $\blacktriangleright$ **.**
- *3* **Starten Sie die Wiedergabe mit diesem Gerät.**

**AV-Kabel (mitgeliefert)** 

- Stecken Sie die Stecker so weit wie möglich hinein.
- Verwenden Sie keine anderen AV-Kabel als die mitgelieferten.
- ≥ Wählen Sie am Fernsehgerät den Videoeingang, an welchem dieses Gerät angeschlossen ist.

- ∫ **Wenn die Bilder und der Ton nicht im Fernsehgerät erscheinen**
- ≥ Überprüfen Sie die Verbindungen.
- ≥ Überprüfen Sie, ob die Stecker ganz eingesteckt sind.
- ≥ **Überprüfen SIe die Eingabeeinstellungen des TV-Gerätes (Eingabeschalter). (Für weitere Informationen lesen Sie bitte die Bedienungsanleitung des TV-Gerätes.)**

## **Technische Daten**

### **SD Video Camera / /** SDR-S50 SDR-S45 SDR-T50

**SD/HDD Video Camera** SDR-H85

**Sicherheitshinweise** 

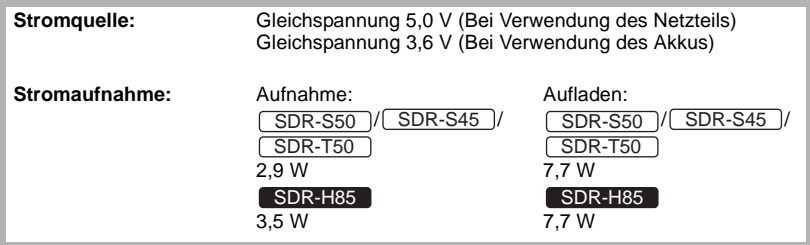

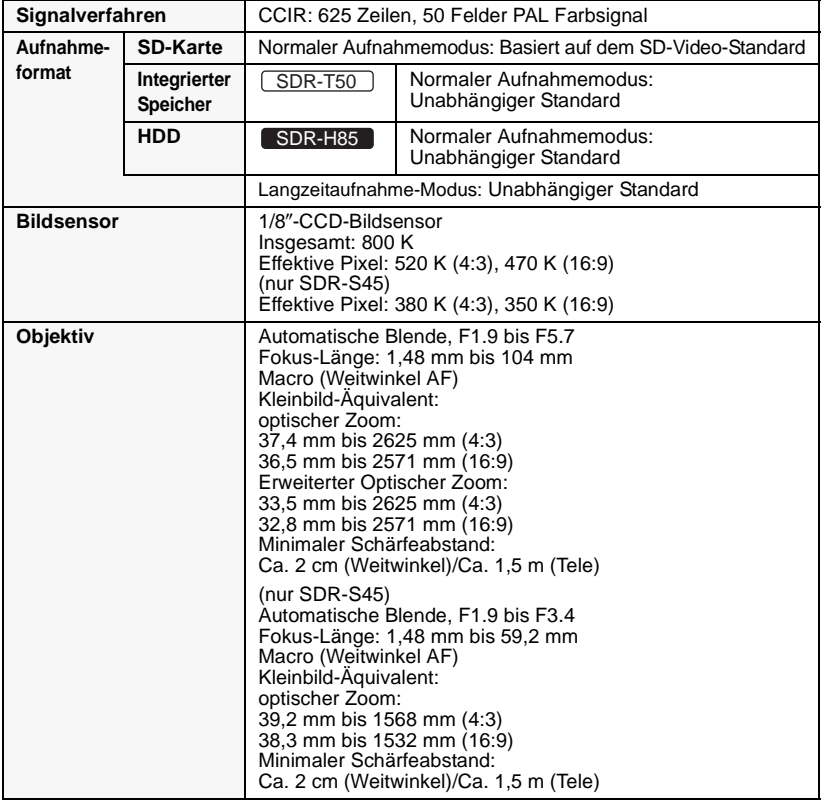

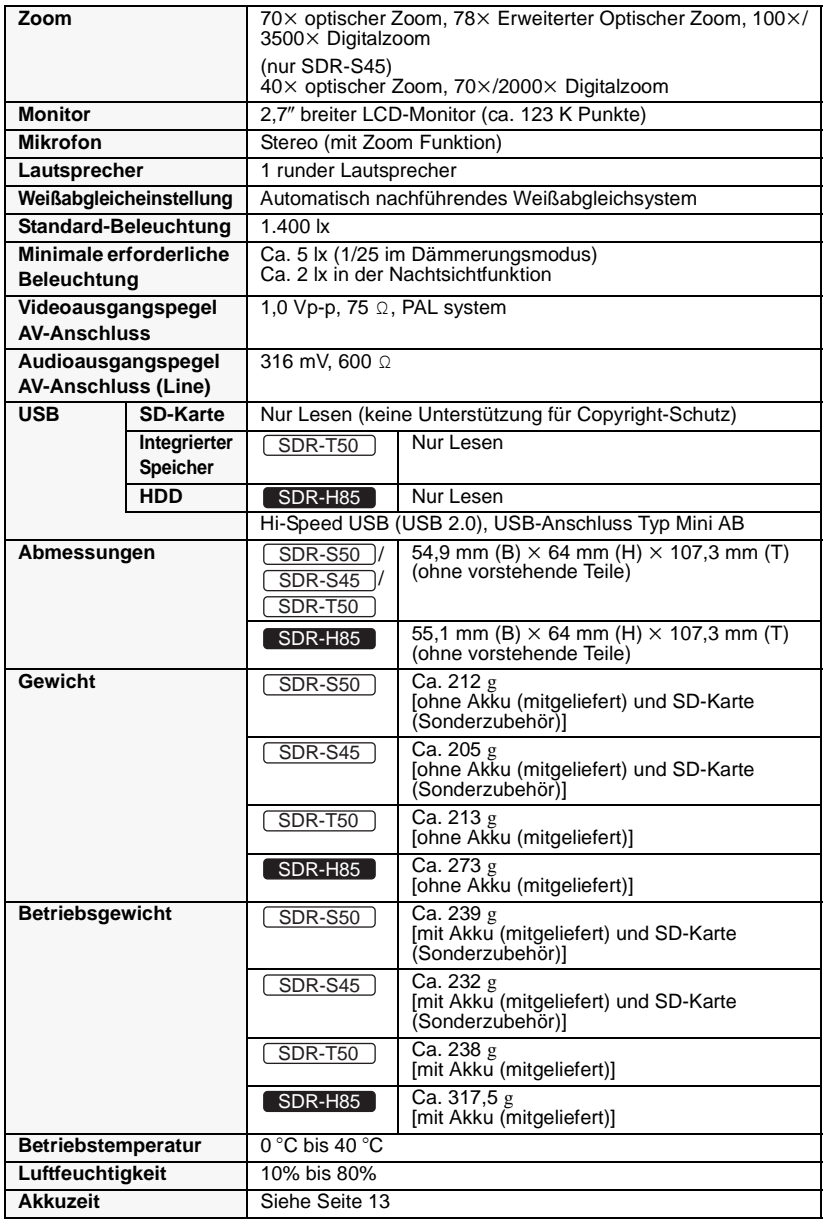

**Videos**

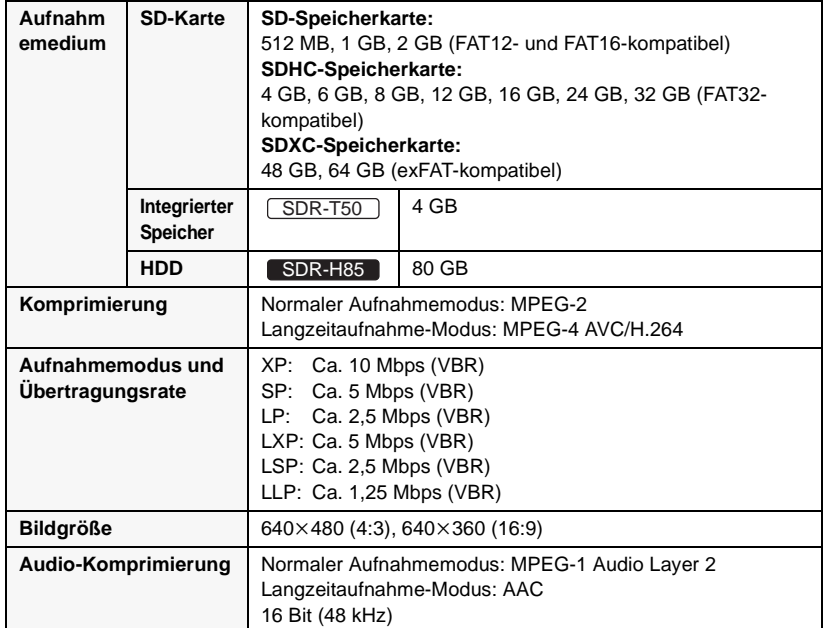

**Fotos**

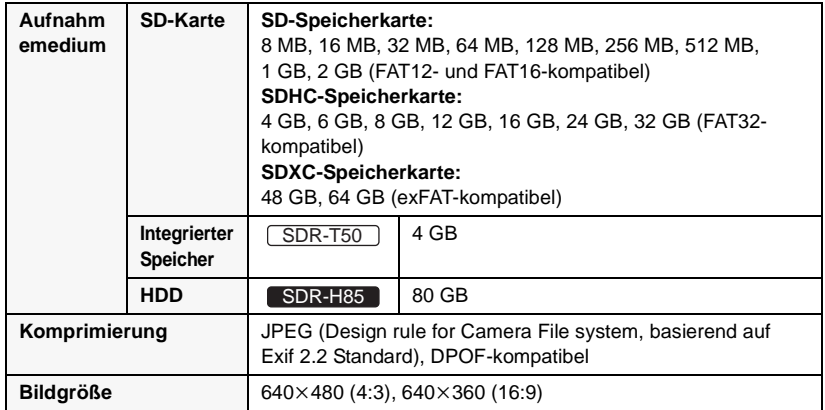

#### **Netzteil**

Sicherheitshinweise

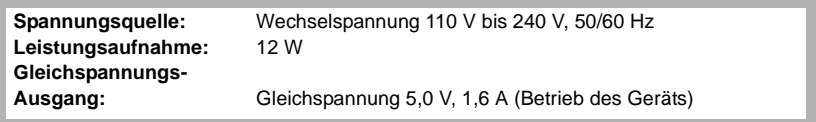

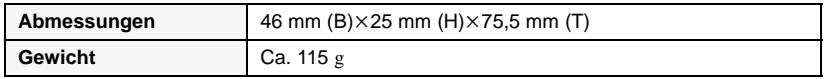

Änderung der technischen Daten ohne vorherige Ankündigung vorbehalten.

## **Informationen in der Bedienungsanleitung (PDF-Format)**

- ≥ Wenn Sie die grundlegenden Betriebsschritte, wie sie in der vorliegenden gedruckten Bedienungsanleitung beschrieben werden, nachvollzogen und verstanden haben und zu fortgeschrittenen Anwendungen übergehen möchten, oder
- Wenn Sie die Fehlerbehebung konsultieren möchten.

Dann informieren Sie sich in der Bedienungsanleitung im PDF-Format, die auf der mitgelieferten CD-ROM gespeichert ist.

- ∫ **Vorgehen unter Windows**
- *1* **Schalten Sie den PC ein und legen Sie die mitgelieferte CD-ROM mit der Bedienungsanleitung ein.**

### *2* **Wählen Sie die gewünschte Sprache und klicken Sie dann zur Installation auf [Bedienungsanleitung].**

(Beispiel: Für ein englischsprachiges Betriebssystem)

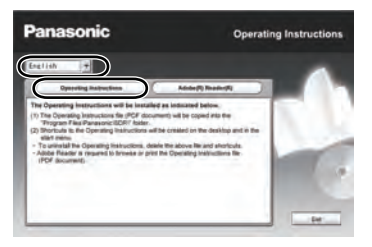

*3* **Doppelklicken Sie auf das Symbol "S50\_S45\_T50\_H85 Bedienungsanleitung" auf dem Desktop.**

### ∫ **Falls sich die Bedienungsanleitung (PDF-Format) nicht öffnet**

Sie benötigen Adobe Acrobat Reader 4.0 oder höher bzw. Adobe Reader 6.0 oder höher, um durch die Bedienungsanleitung (PDF-Format) zu blättern und sie auszudrucken.

Laden Sie von folgender Website eine Version des Adobe Reader herunter, die auf Ihrem Betriebssystem läuft, und installieren Sie das Programm.

#### **http://get.adobe.com/reader/ otherversions**

#### **Wenn Sie mit folgenden Betriebssystemen arbeiten:**

- $-$  Windows 2000 SP4
- Windows XP SP2/SP3
- Windows Vista SP1/SP2
- Windows 7

Legen Sie die mitgelieferte CD-ROM ein, klicken Sie auf [Adobe(R) Reader(R)] und folgen Sie zur Installation den Meldungen auf dem Bildschirm.

### ∫ **Bedienungsanleitung (PDF-Format) deinstallieren**

Löschen Sie die PDF-Datei aus dem Ordner "Program Files\Panasonic\SDR\".

- Falls sich der Inhalt des Ordners Programme nicht anzeigen lässt, klicken Sie auf [Show the contents of this folder], um den Inhalt zu sehen.
- ∫ **Vorgehen für Mac**
- *1* **Schalten Sie den PC ein und legen Sie die mitgelieferte CD-ROM mit der Bedienungsanleitung ein.**
- *2* **Öffnen Sie den Ordner "Manual" unter "VFF0568" und kopieren Sie die PDF-Datei mit der gewünschten Sprache.**

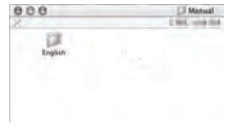

*3* **Doppelklicken Sie auf die PDF-Datei, um sie zu öffnen.**

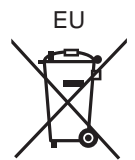

# Panasonic Corporation<br>Web site: http://panasonic.net

Pursuant to at the directive 2004/108/EC, article 9(2) Panasonic Marketing Fur Panasonic Marketing Europe GmbH Winsbergring 15, 22525 Hamburg, Germany © Panasonic Corporation 2009